# О СРЕДСТВАХ РАЗРАБОТКИ ИНТЕРАКТИВНЫХ УЧЕБНЫХ МАТЕРИАЛОВ ПО КОНЦЕПЦИИ КОГНИТИВНО-ВИЗУАЛЬНОГО ПОДХОДА ПРЕПОДАВАНИЯ

В. В. Жиленкова

Механико-математический факультет, Белорусский государственный университет Минск, Республика Беларусь E-mail: valeria.zhil@gmail.com

Обсуждаются вопросы выбора и оптимального использования программных продуктов для создания и сопровождения интерактивных учебных материалов, обеспечения компьютерной поддержки когнитивновизуального подхода при преподавании математики. Приводятся примеры реализации при изучении дисциплины «Математический анализ», обсуждаются особенности использования системы компьютерной алгебры Wolfram Mathematica для анализа и визуализации изучаемых объектов.

#### Введение

В начале XXI века возникают новые направления, меняющие представления о сущности и результатах обучения, о формировании знаний, навыков и о многом другом. В частности, в преподавании математики произошло осознание того, что традиционный подход, при котором основной упор делается на абстрактнологическое мышление, не является достаточно продуктивным. Данный вывод основан на том, что исследования психологов выявили, что левое и правое полушария головного мозга человека выполняют в процессе мышления различные функции и особым образом связаны друг с другом: левое полушарие специализируется на вербально-символических функциях, а правое – на пространственно-синтетических. Ученые констатируют ([1]), что по типу восприятия, который определяется ведущей сенсорной системой, люди, у которых преобладает правое полушарие, являются визуалами или кинестетиками. Люди, у которых преобладает левое полушарие – аудиалами. Mayanowaka sumpernation and the consistency and the parameter and the parameter and the consistency and the consistency and the consistency and the consistency and the consistency and the consistency and the consistency

Затруднения, связанные с преподаванием математики традиционным способом, опирающимся на абстрактно-логическое мышление, возможно преодолеть посредством когнитивновизуального подхода, который снимает приоритет логического компонента мышления и обеспечивает сбалансированную работу головного мозга, разумно сочетая логический и образный компоненты мышления. Поэтому в настоящее время получило широкое распространение понятие «визуальное мышление», основоположником которого является Р. Арнхейм. Зрительнонаглядное или мышление посредством зрительных (визуальных) операций, основная функция которого состоит в способности упорядочивать значения образов, в создании образов, делает знания видимыми. Использование данного подхода приводит, во-первых, к более прочному усвоению материала, во-вторых, развивает эмоционально-ценностное отношение к полученным знаниям [2].

Наглядность можно рассматривать не только на конкретном, но и на абстрактном уровне, а также и в процессе деятельности. Визуальные образы возникают в процессе познавательной деятельности как форма взаимодействия субъекта и объекта, поэтому наглядность образа зависит от индивидуальных особенностей человека как субъекта. Невозможно обойтись без наглядности, оперируя абстрактными математическими объектами.

Одним из способов реализации когнитивновизуального подхода является обучение студентов математическому анализу на основе визуализации некоторых изучаемых задач при помощи систем компьютерной алгебры. Приведем примеры.

### I. Примеры интерактивных учебных материалов

При изучении темы «Условный экстремум» в разделе «Функции многих переменных», студентам не всегда понятно, почему этот экстремум так называется, что он определяет. Также при выполнении заданий по данной теме возникает сложность с представлением того, какой вид имеют графики рассматриваемых функций (поверхности) и каким образом они расположены относительно друг друга. Наиболее эффективно соответствующие визуализации можно осуществлять с использованием систем компьютерной алгебры (СКА).

Ниже приведены примеры визуализации в системе Wolfram Mathematica.

Пример 1. Найти условные экстремумы функции  $z = f(x, y)$  при указанном соотношении связи на аргументы x, y:

$$
z = 5 - 3x - 4y, x^2 + y^2 = 25.
$$
 (1)

Решая данный пример методом Лагранжа, мы получим следующее решение:

 $z_{max} = z(-3, -4) = 30, z_{min} = (3, 4) = -20.$  (2)

Но данный ответ не дает студенту никакого представления о том, какие именно фигуры он исследовал, как именно данные фигуры располагаются относительно друг друга в пространстве, где находятся найденные точки максимума и минимума и являются ли они верными. Для ответа на вышеуказанные пункты и наглядности визуализируем данный пример с помощью СКА и убедимся в правильности найденных точек условного максимума и условного минимума (см. рис. 1):

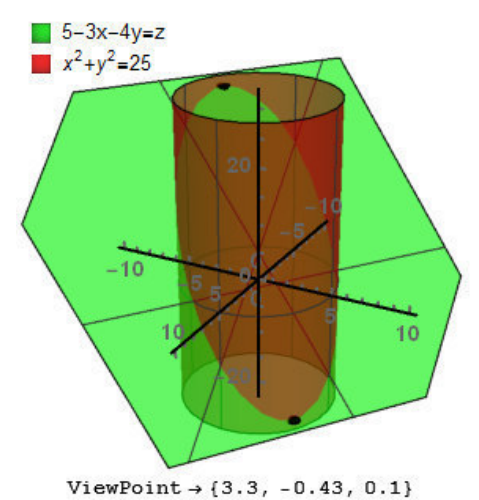

Рис. 1 - График функции и соотношения связи, представленных в примере №1

Пример 2. Множество задач на условный экстремум предполагает изучение пересечения плоскости с различными поверхностями второго порядка (см. рис. 2).

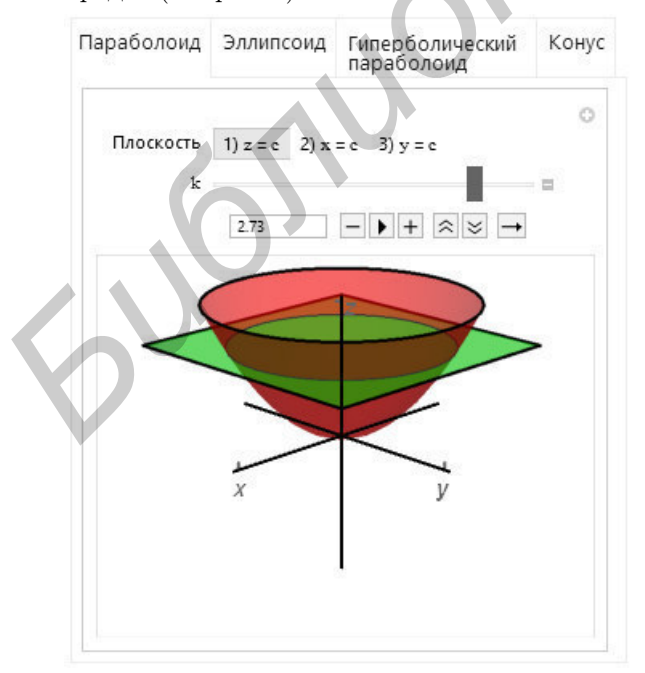

Рис. 2 - График пересечения параболоида с плоскостью, перпендикулярной оси Оз

Учитывая данный факт, целесообразным является создание модуля программы при помощи СКА, в котором пользователь имеет возможность выбрать одну из стандартных поверхностей второго порядка и плоскость, которая будет пересекать данную поверхность. Для увеличения функциональности добавлены следующие возможности по управлению положением плоскости: пользователь имеет возможность выбрать одну из трех плоскостей - перпендикулярную плоскости Оz, Ох или Оy; любую активизированную плоскость можно перемещать вдоль указанной оси (см. рис. 2).

#### $II$ Основные используемые функции и опции системы Mathematica

ContourPlot3D - контурный график явно заданной в декартовых координатах функции в пространстве; эта функция системы Mathematica допускает также отрисовку на поверхности в пространстве линий равного уровня, показывающих границы слоев трехмерной фигуры в секущих плоскостях, расположенных параллельно опорной плоскости фигуры.

О средствах настройки динамической интерактивности. Наиболее часто в блокнотах Mathematica динамическая интерактивность, диалоговые окна, управление параметрами входных данных для вычислений, построение и просмотр графиков реализуются с использованием функций Manipulate, Animate, Dynamic. Подробное описание возможностей применения различных настроек дано, например, в [3]. Отмечается, в частности, что целесообразно использовать опции динамической интерактивности, пояснены примеры и эффекты применения опций настройки вида объектов сцены, задания толщины и типа линий (Thickness, Thick, Thin, AbsoluteThickness. Dashed, Dotted, DotDashed), цветов и прозрачности (Colors, Opacity); опции управления кадром вывода PlotRegion, PlotRange, PlotRangeClipping, AspectRatio, BoxRatios, ViewPoint, ViewAngle.

## Список литературы

- 1. Шантаренко, В. Г. Системный подход к обучению студентов математике на основе моделирования в визуальном информационном поле как способ реализации когнитивно-визуального подхода / В. Г. Шантаренко // Электронный научный журнал «Вестник Омского государственного педагогического университета», 2007. - С. 155-163.
- 2. Бровка, Н. В. Формы и средства интеграции теории и практики обучения студентов математике / Н. В. Бровка. Минск, БГПУ, 2009. - С. 73-89.
- 3. Журавков, М. А. Возможности и примеры использования системы Mathematica при преполавании лисциплин и изучении разделов по основам компьютерного моделирования в механике / М. А. Журавков, В. Б. Таранчук // Сетевой журнал «Научный результат». Серия «Информационные технологии». 2016. -T.1.  $N<sup>0</sup>1(1)$ . - C. 30-38.